## R&S®Scheduler Suite

# Release Notes Software Version 02.56

© 2018 Rohde & Schwarz GmbH & Co. KG Muehldorfstr. 15, 81671 Munich, Germany

Phone: +49 89 41 29 - 0 Fax: +49 89 41 29 12 164

E-mail: mailto:info@rohde-schwarz.com Internet: http://www.rohde-schwarz.com

#### Subject to change

 $R\&S @ is a \ registered \ trademark \ of \ Rohde \ \& \ Schwarz \ GmbH \ \& \ Co. \ KG. \ Trade \ names \ are \ trademarks \ of \ the \ owners.$ 

The following abbreviations are used throughout this document: R&S®Scheduler Suite is abbreviated as R&S Scheduler Suite, R&S®DVM is abbreviated as R&S DVM, R&S®DVMS is abbreviated as R&S DVMS

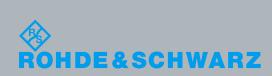

Broadcast and Media Release Notes

PAD-T-M: 3574.3288.02/02.00/Cl/1/EN/

## **Table of Contents**

| 1   | Information on the Current Version and History | 3 |
|-----|------------------------------------------------|---|
| 1.1 | Version V02.56                                 | 3 |
| 1.2 | Version V02.55                                 | 3 |
| 1.3 | Version V02.54                                 | 3 |
| 1.4 | Version V02.50                                 | 4 |
| 1.5 | Version V02.40                                 | 4 |
| 1.6 | Version V02.30                                 | 4 |
| 1.7 | Version V02.20                                 | 5 |
| 1.8 | Version V02.10                                 | 5 |
| 1.9 | Version V02.01                                 | 5 |
| 2   | Modifications to the Documentation             | 6 |
| 3   | Installation and Update                        | 7 |
| 3.1 | System Requirements                            | 7 |
| 3.2 | Installing the Software                        | 7 |
| 3.3 | Uninstalling the Software                      | 8 |
| 3.4 | Updating the Software                          | 8 |
| 4   | Customer Support                               | 9 |

## 1 Information on the Current Version and History

#### 1.1 Version V02.56

#### **Fixed Issues**

- DVB-T2 Edition:
  - Recover after reboot
  - "Bitrate Offset" measurement result scaling

#### **Known Issues**

No support of DVMS IP module

#### 1.2 Version V02.55

Documentation updated.

#### 1.3 Version V02.54

#### **New Functionality**

The R&S Scheduler SNMP agent provides the last measurement results via additional static OIDs

RF channel switching performs approx. 2 seconds faster on average

#### **Changed Functionality**

For DVMS, the input modules are now sorted according to their slot number **Fixed Issues** 

- Measurement table result update slowed down cycle processing time
- Trap user texts were not changed synchronously with channel switching
- MPEG-TS monitoring was not stopped reliably before channel switching
- Internal Router Edition potentially caused an SnmpBadValue error
- Vikinx sublime support was erroneous for switches with asymmetrical I/O interfaces
- "Same channel" error for DVBS/S2, although the measurement table entries differed in Band or Polarization
- For DVMS, "BER before BCH" results did not show up in measurement table

#### **Known Issues**

No support of DVMS IP module

#### 1.4 Version V02.50

#### **Fixed Issues**

- The SNMP agent sometimes did not provide measurement results for every alias
- DVB-H time slice state was always indicated as "On" in table view, regardless of its real state
- Some DVB-S/S2 Diseq settings did not work
- A certain BER result in DVB-S caused a "Carrier Lost" indication
- A certain PLP rotation value in DVB-T2 caused a "Carrier Lost" indication

#### **Known Issues**

No support of DVMS IP module

#### 1.5 Version V02.40

#### **New Functionality**

• Support for DVB-T2 in Graphical Log Viewer

#### **Fixed Issues**

 SNMP access with GetRequest to table measurementsSigInterfacesDvbtTable results for some (correct) indexes in error 'noSuchName'.

#### **Known Issues**

No support of DVMS IP module

#### 1.6 Version V02.30

#### **New Functionality**

Support for DVB-T2

#### **Fixed Issues**

- 'Error logs' variable of SNMP agent was always zero.
- Measurement value limit checking behavior different from instrument.

#### 1.7 Version V02.20

#### **New Functionality**

 SNMP agent to provide RF measurement results via remote SNMP control when R&S Scheduler is running on a R&S DVM or R&S DVMS instrument. See the user manual and R&S Scheduler's MIB file (RS-SCHEDULER-MIB.mi2) for further details.

#### **Fixed Issues**

Application crash in TS Router Edition operating in 'External router' mode.

#### 1.8 Version V02.10

#### **New Functionality**

- Support for R&S DVMS4
- Support for standard ISDB-T

#### **Fixed Issues**

- Graphical Log Viewer:
  - Y-axis of graph was labeled in some cases with only a tenth of the correct values
  - In DVB-T mode, graphs were not drawn for values 'Reference frequency locked' to 'BER before Viterbi'.

#### 1.9 Version V02.01

Initial release of R&S Scheduler Suite adopted for R&S DVMS.

## 2 Modifications to the Documentation

The current documentation is up-to-date.

## 3 Installation and Update

#### 3.1 System Requirements

The R&S Scheduler Suite software can be installed on an R&S DVMS, R&S DVM or a computer.

#### **R&S DVM**

The TS monitoring option (R&S DVMS-K1) is required.

#### **R&S DVMS**

The TS monitoring option (R&S DVMS-K1) is required.

#### Computer

- Pentium<sup>©</sup> processor or equivalent at 133 MHz or higher
- 64 MB free memory space
- 50 MB free hard disk space
- Display resolution SVGA (800 x 600)
- Windows<sup>©</sup> 2000/XP/Vista operating system; for Windows<sup>©</sup> XP is Service Pack 2 required

#### 3.2 Installing the Software

- Extract the R&S Scheduler Suite archive to any drive that is accessible for your computer, R&S DVM or R&S DVMS (e.g. local drive, network drive or connected memory stick).
- 2. Double-click the extracted "setup.exe" file.

The setup dialog box is displayed.

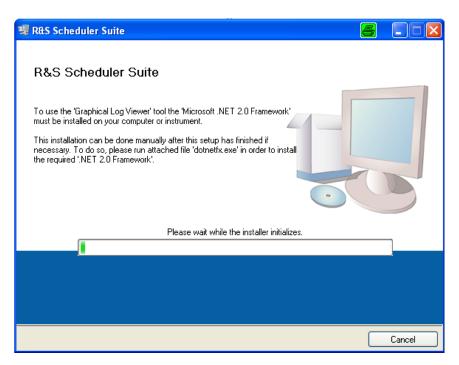

- 3. Click "Next >>" to accept the default target directories.
- Click " Next >>" to begin the installation.
   The installation process is started.
- Follow the instructions of the Setup Wizard.

#### 3.3 Uninstalling the Software

To uninstall the R&S Scheduler Suite software, choose the following procedure:

- 1. Using the "Start" menu: Select "Control Panel", then "Software", then "Add or Remove Programs".
- 2. Select "R&S Scheduler Suite".
- 3. Click "Remove".

#### 3.4 Updating the Software

- 1. Uninstall the software as described in section "Uninstalling the Software".
- 2. Install the software as described in section "Installing the Software".

R&S Scheduler Suite Customer Support

### 4 Customer Support

#### Technical support - where and when you need it

For quick, expert help with any Rohde & Schwarz equipment, contact one of our Customer Support Centers. A team of highly qualified engineers provides telephone support and will work with you to find a solution to your query on any aspect of the operation, programming or applications of Rohde & Schwarz equipment.

#### Up-to-date information and upgrades

To keep your instrument up-to-date and to be informed about new application notes related to your instrument, please send an e-mail to the Customer Support Center stating your instrument and your wish. We will take care that you will get the right information.

#### Europe, Africa, Middle East

Phone +49 89 4129 12345

customersupport@rohde-schwarz.com

#### **North America**

Phone 1-888-TEST-RSA (1-888-837-8772) customer.support@rsa.rohde-schwarz.com

#### **Latin America**

Phone +1-410-910-7988

customersupport.la@rohde-schwarz.com

#### Asia/Pacific

Phone +65 65 13 04 88

customersupport.asia@rohde-schwarz.com

#### China

Phone +86-800-810-8828 / +86-400-650-5896 customersupport.china@rohde-schwarz.com